## Part 1: HSDatabase interface and implementation (www.hsdfinder.com/database/)

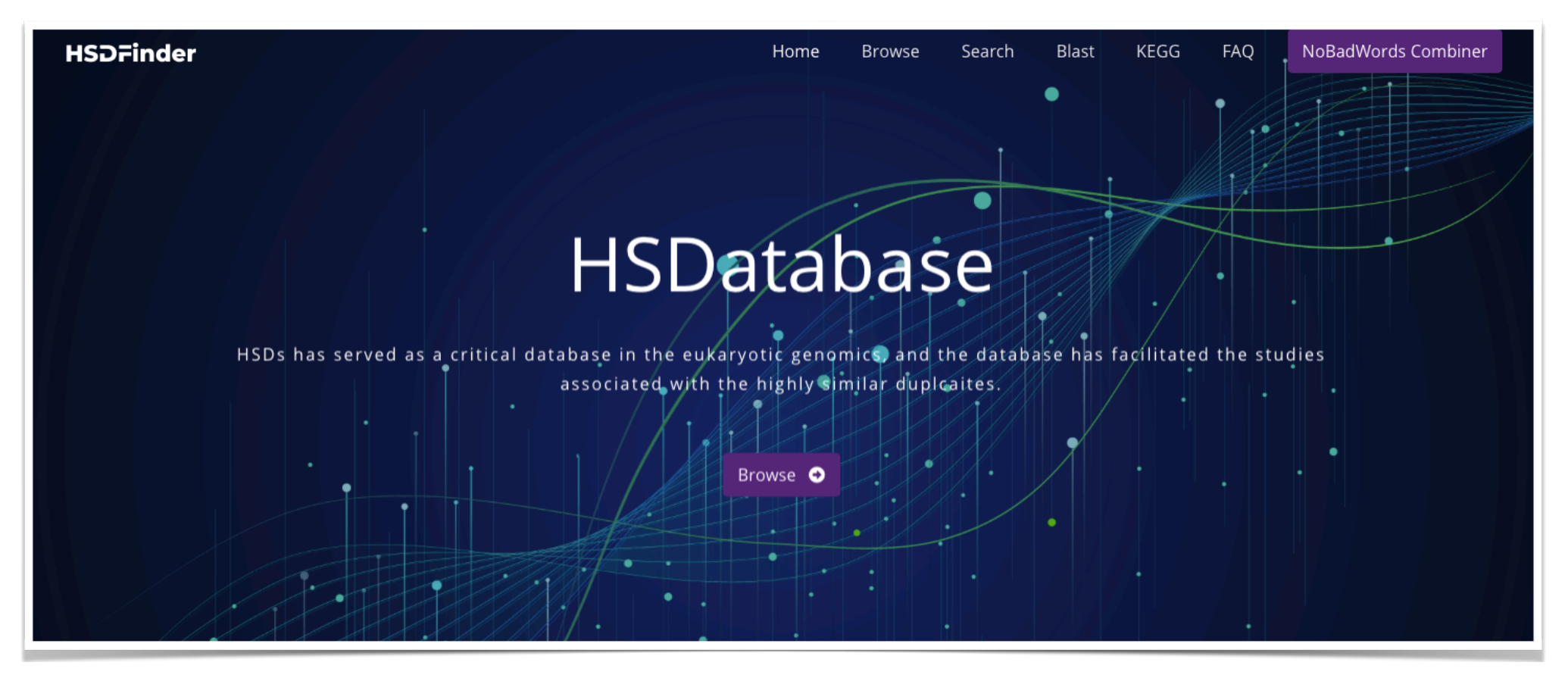

Since the numbers of highly similar duplicates in other eukaryotic genomes are largely unknown, and computational methods for identifying them can be time-consuming and labor-intensive. We created a database to collect HSDs from some model species.

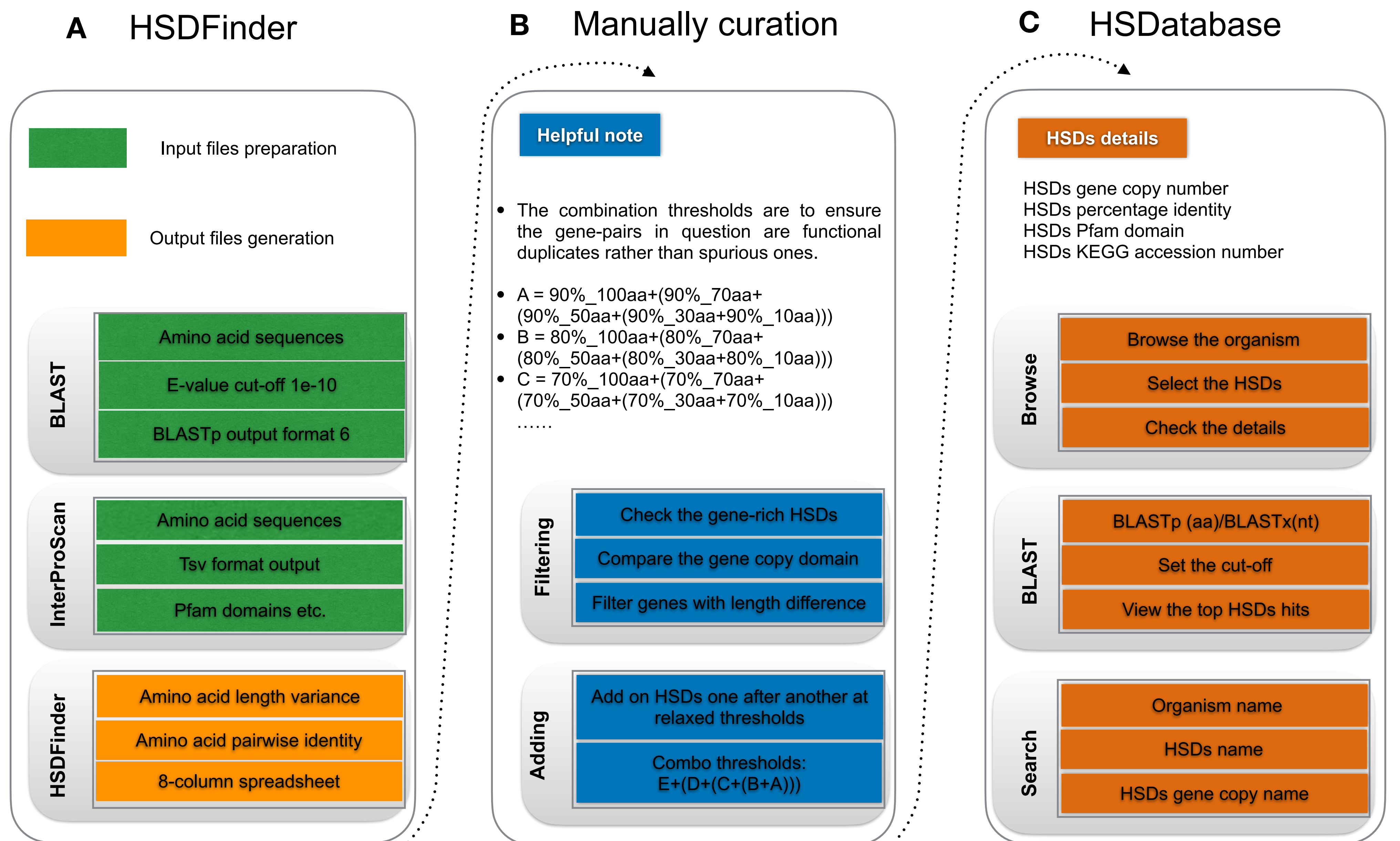

We followed the workflow to identify the HSDs by hsdfinder, then added the HSDs number based on a combined threshold, and lastly, stored them in the database. It is our hope to build a comparative analysis framework across species, especially for those extremophiles, to understand the role of gene duplication in different survival environments.

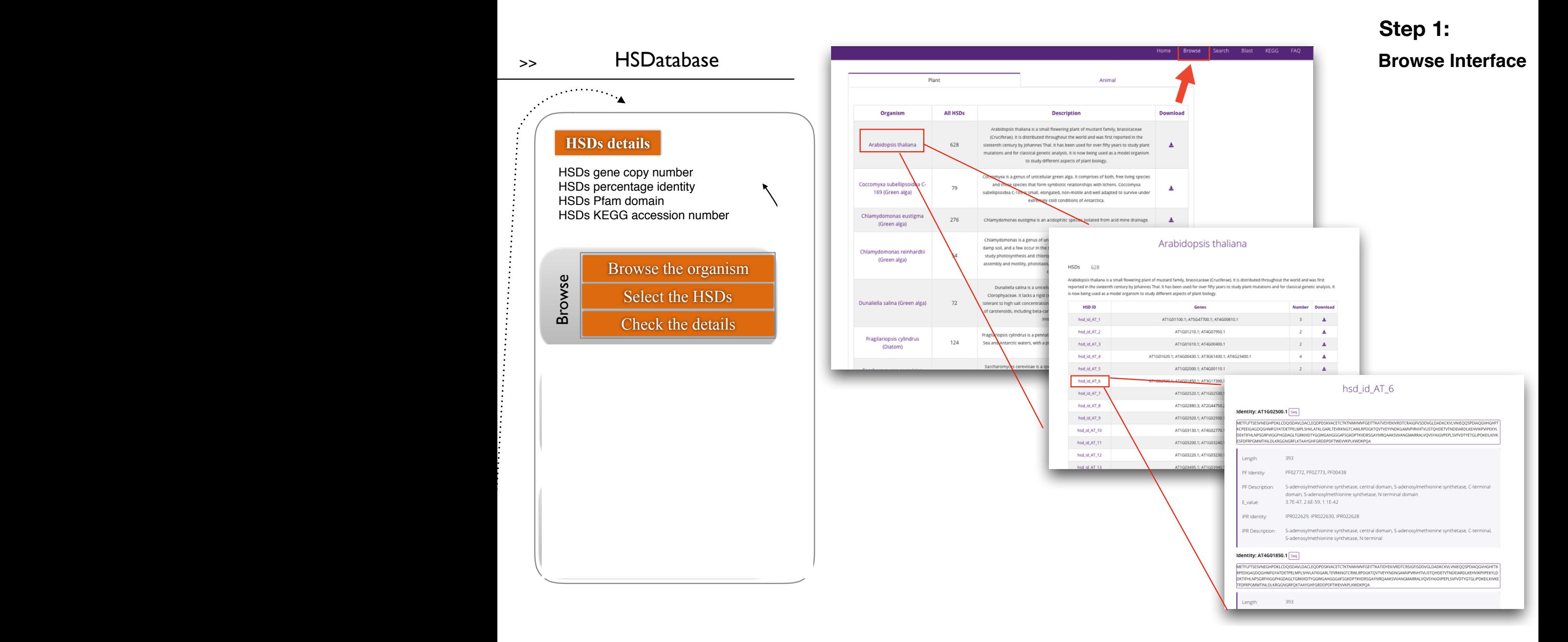

Here is the interface of HSDatabse, by choosing the browse option tab, and selecting the arabidopsis, we collected the detailed entries about the HSDs incluing it is number , function domian, and pathway.

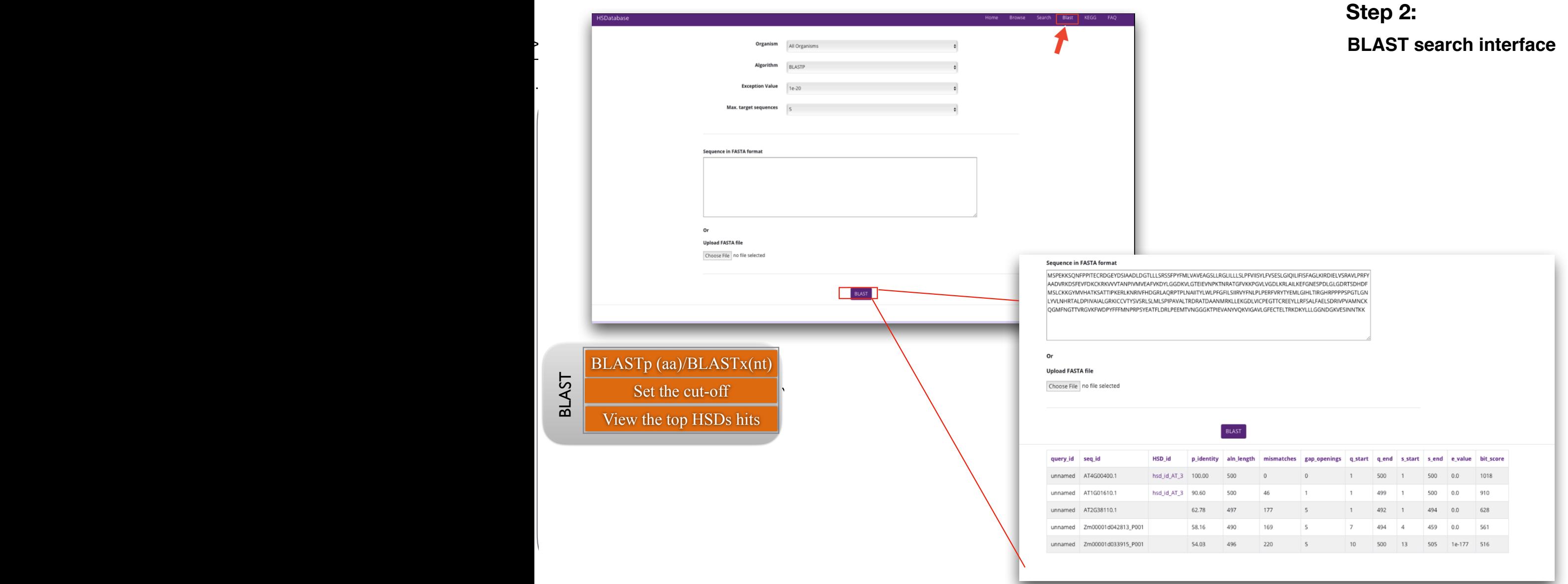

User can also select the BLAST option to search against HSDatabse by using your interest gene or sequences. the most similar and identical sequences are arranged in the top.

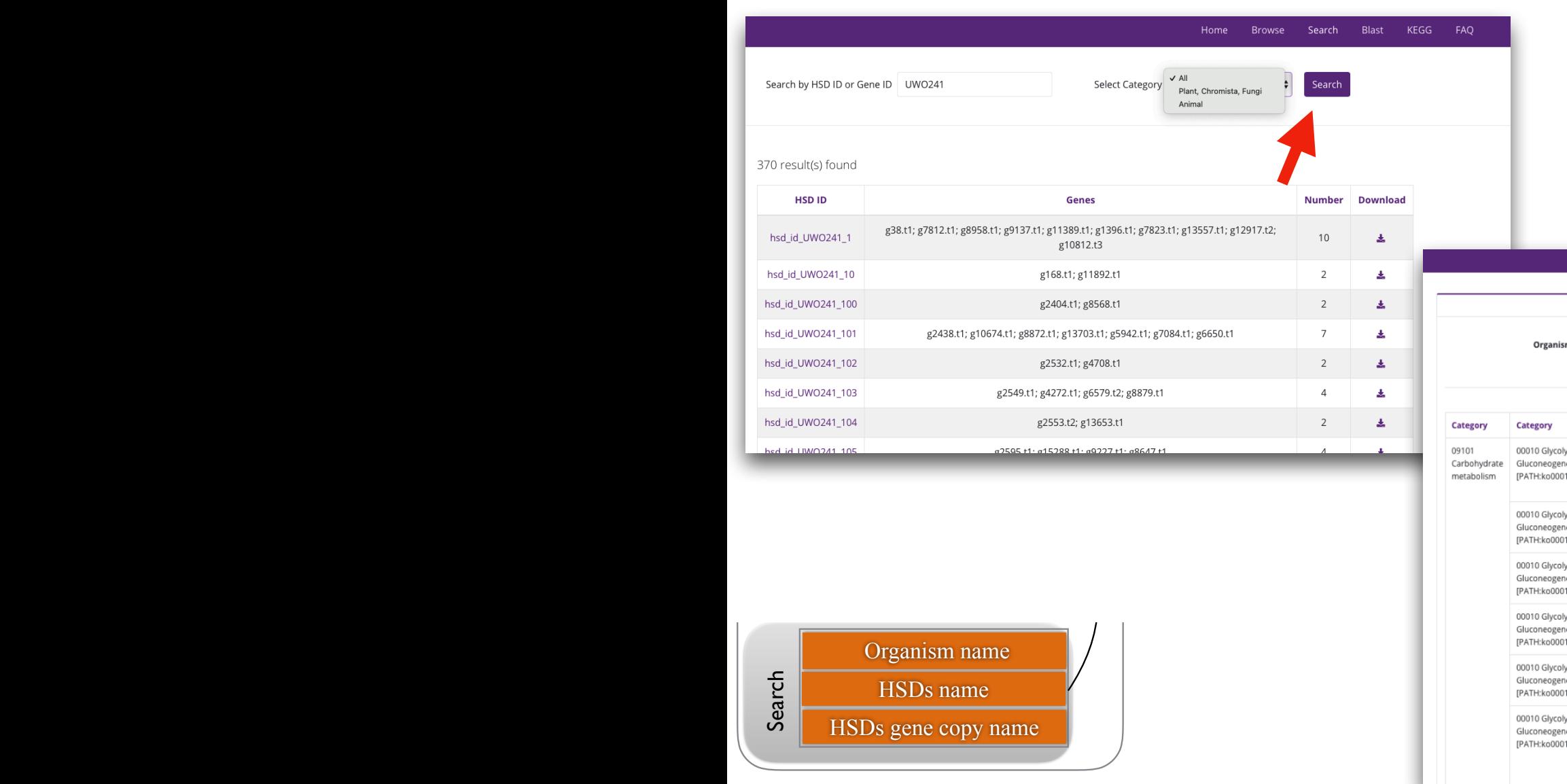

### **Search and KEGG pathway interface Step 3:**

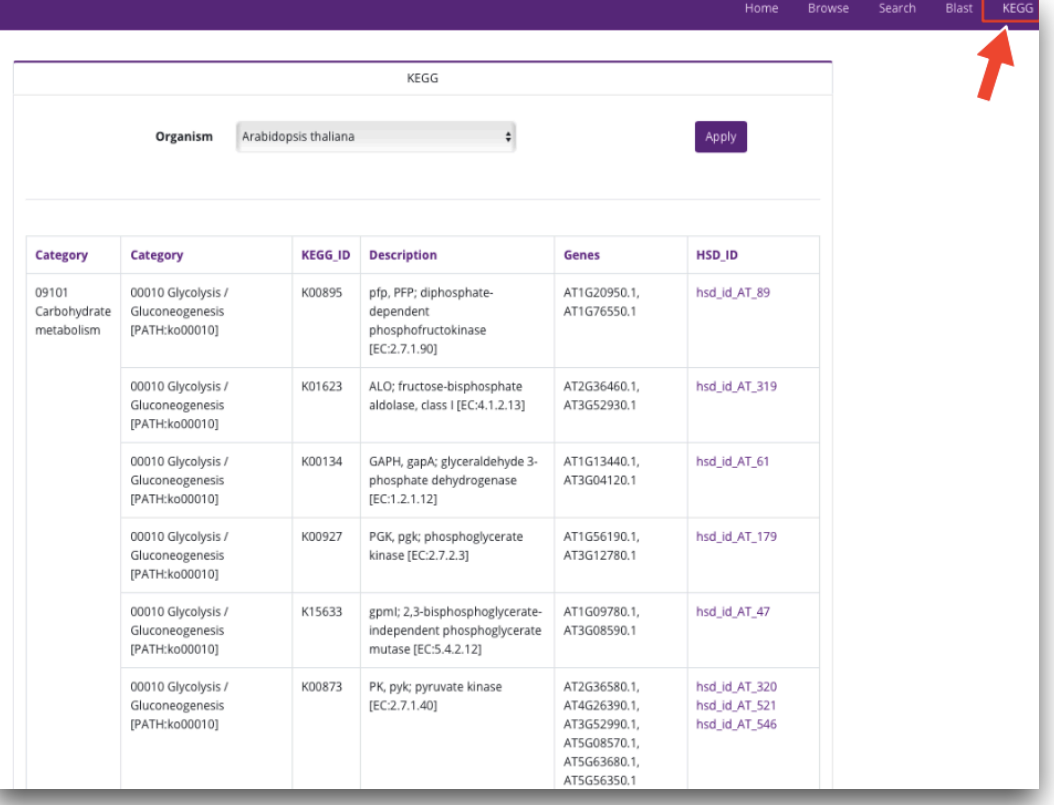

As for the Search and KEGG INTERFACE, user can browse the duplicate gene item by searching the name as the keyword and see where the KEGG functional categories is falling in.

# Part 2: HSDFinder interface and implementation (www.hsdfinder.com)

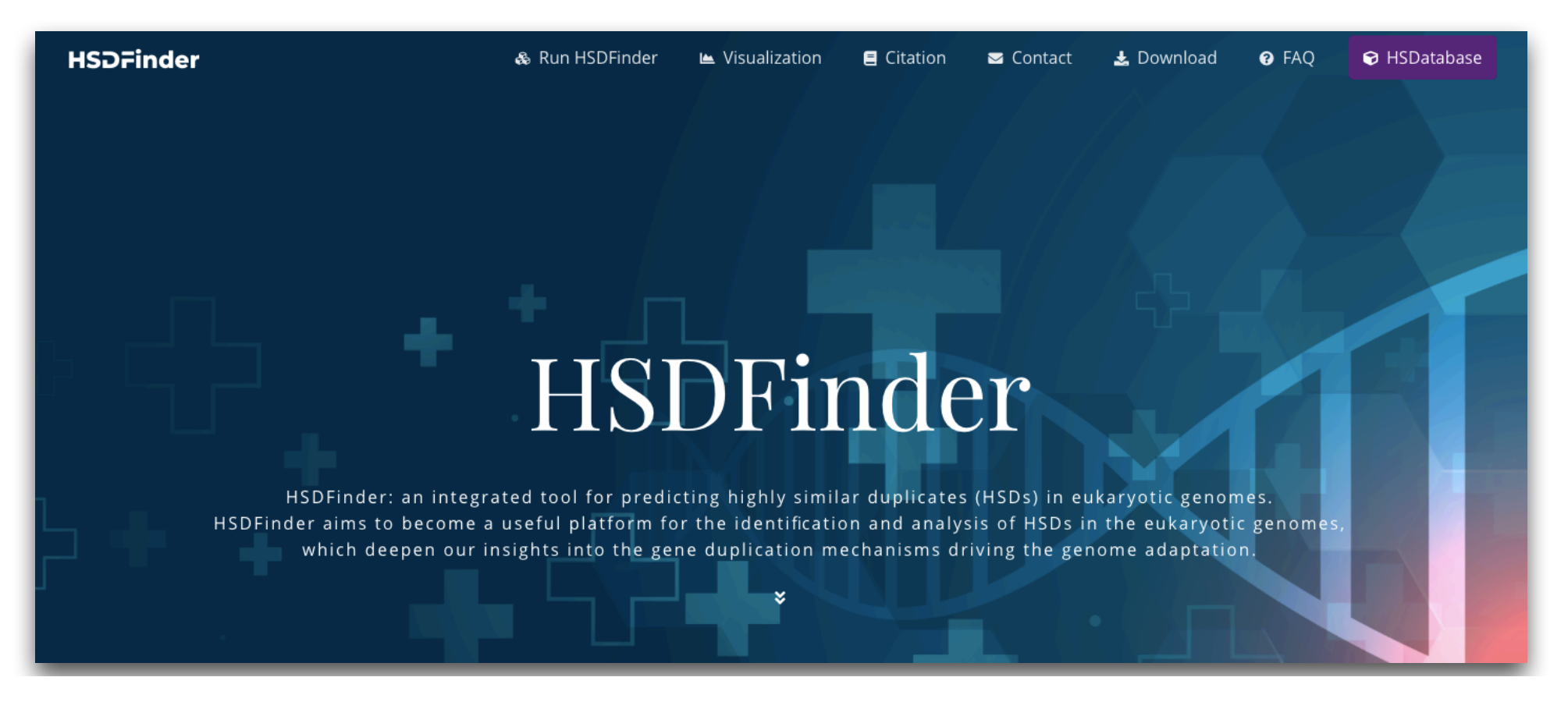

In our analysis of the UWO241 genome we struggled to find adequate bioinformatics tools for identifying and categorizing highly similar duplicate genes (HSDs). In fact, for the most part, we were forced to use basic BLAST algorithms. SO, We designed our own easy-to-use automated Software tool, called HSDFinder.

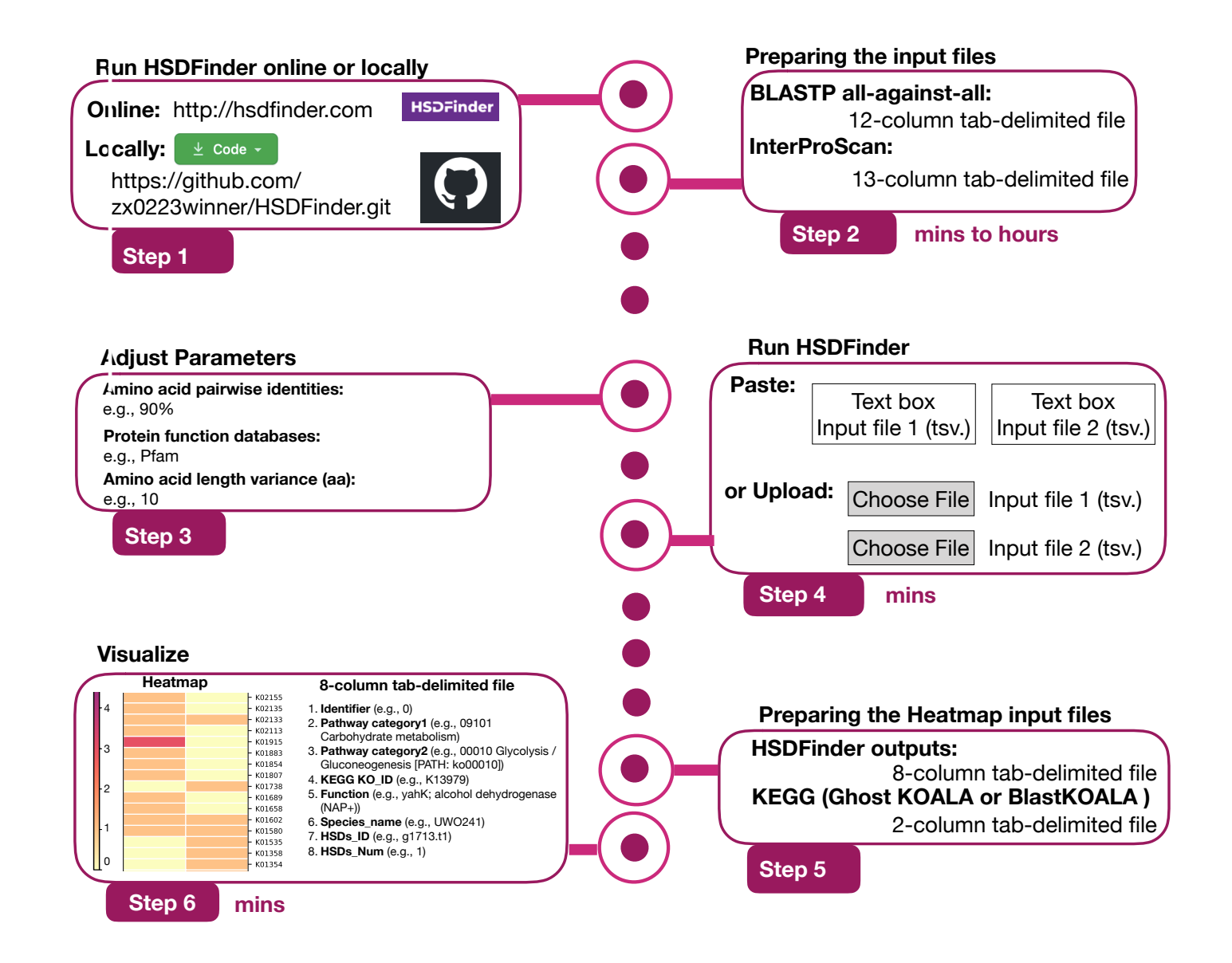

It is designed for identifying HSDs in eukaryotic genomes with high accuracy and reliability using Pfam domains and KEGG pathways. HSDFinder also offers an online heatmap plotting option to visualize the results in different KEGG pathway functional categories. Ultimately, we feel that this software will be of great benefit to anyone analyzing eukaryotic genomes, even those with few bioinformatics backgrounds.

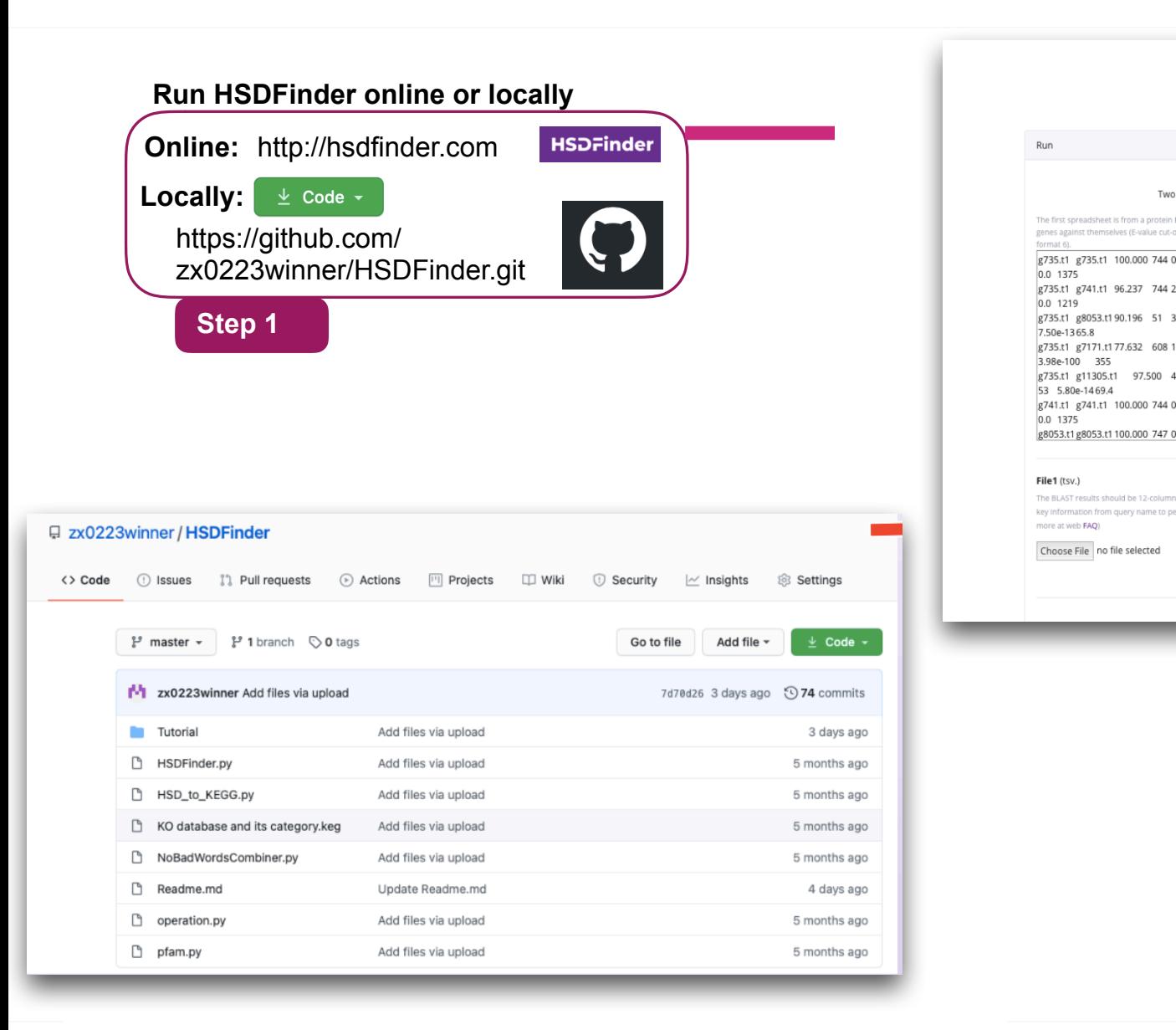

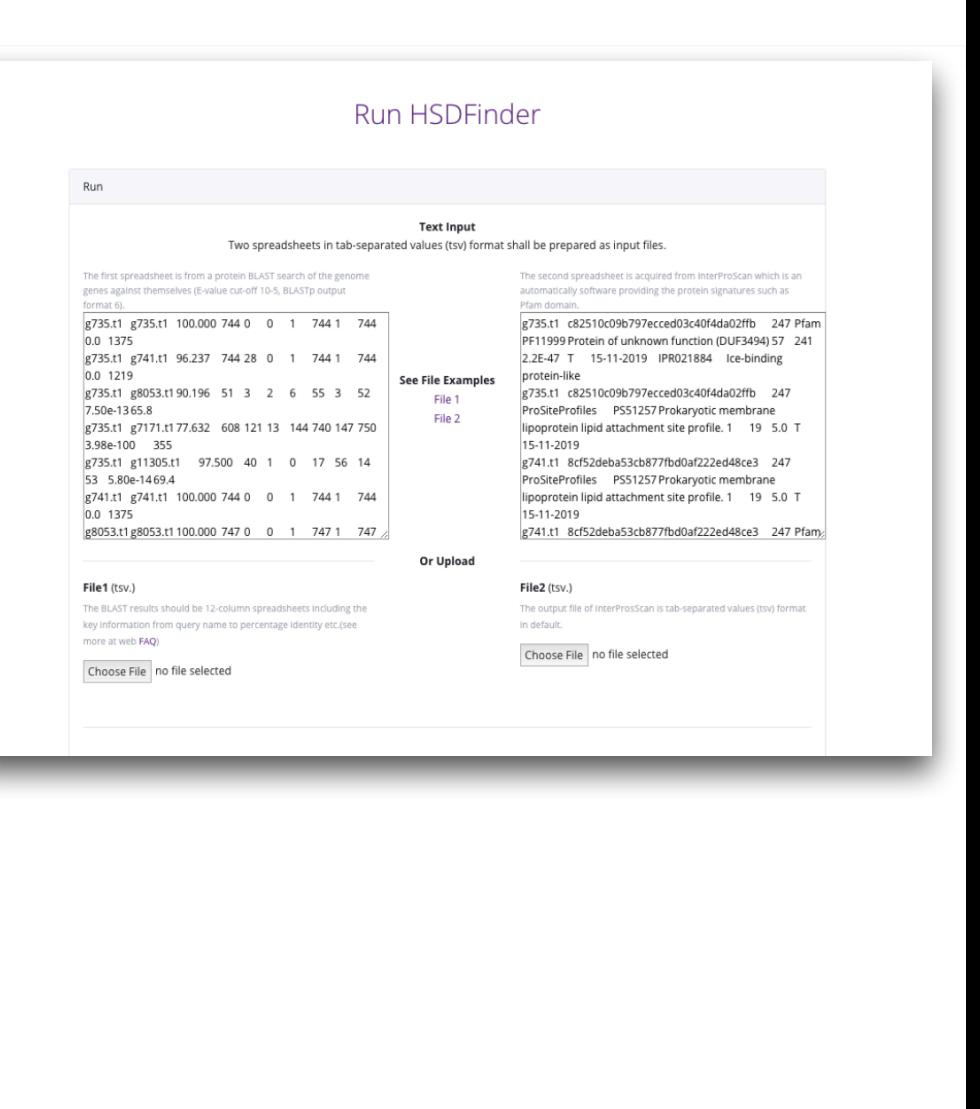

This tool can either be running on the web or locally. For those experienced users, if you have big datasets, you can download the source code of from GitHub and run it in local linux environemnt. We offered the tutorial to go over each steps and file examples. For those new to Bioinformatics tools, the online version is very user fridendly and each step have the build-in examples.

 $\sim$ colum olumn explanation of BLAST search

- 
- **b.** Seq<sub>\_I</sub>D (e.g., g741.t1)
- c. Percentage\_identity (e.g., 96.237)<br>d. Aligned length (e.g., 744)
- 
- e. Mismatches (e.g., 28)
- f.  $Gap\_openings$  (e.g., 0)
- 
- h. Query\_end (e.g., 744)<br>**i.** Sequence\_start (e.g., 1)
- 
- Sequence\_end (e.g., 744) j.
- k. E-value (e.g.,  $0.0$ )
- l. Bit-score (e.g., 1219)

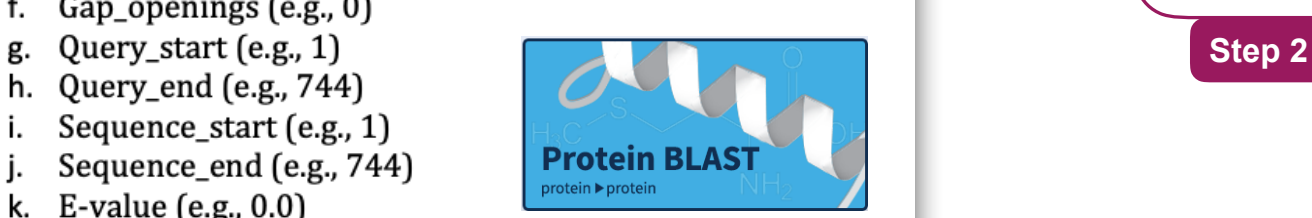

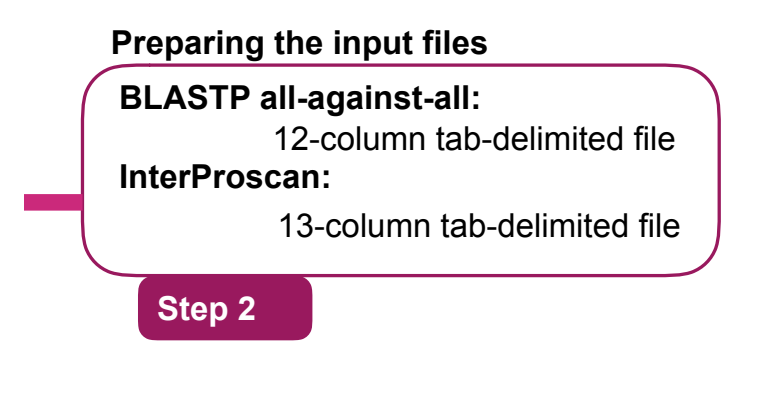

The 13-column explanation of InterProScan search result file

- a. Protein accession (e.g., g735.t1)
- b. Sequence unique code (e.g., c82510c09b797ecced03c40f4da02ffb)
- c. Sequence length (e.g., 247)
- d. Protein signature (e.g., Pfam)
- e. Signature accession (e.g., PF11999)
- Signature description (e.g., Protein of unknown function (DUF3494)) f.

8-column tab-delimited file

- g. Start location
- h. Stop location
- **KE-value (or score) (e.g., 2.2E-47)**<br> **KEGG (A)** Classification of protein families in Status is the status of the match (T: true)
- 
- k. Date is the date of the run (e.g.,  $15-11-2019$ )
- 
- l. InterPro annotations accession (e.g., IPR021884)<br>m. InterPro annotations description (e.g., Ice-binding protein-like)

The limitation of the tool is requiring the external software to prepare the input files. But the two software are also easy-to -use and straightforward.

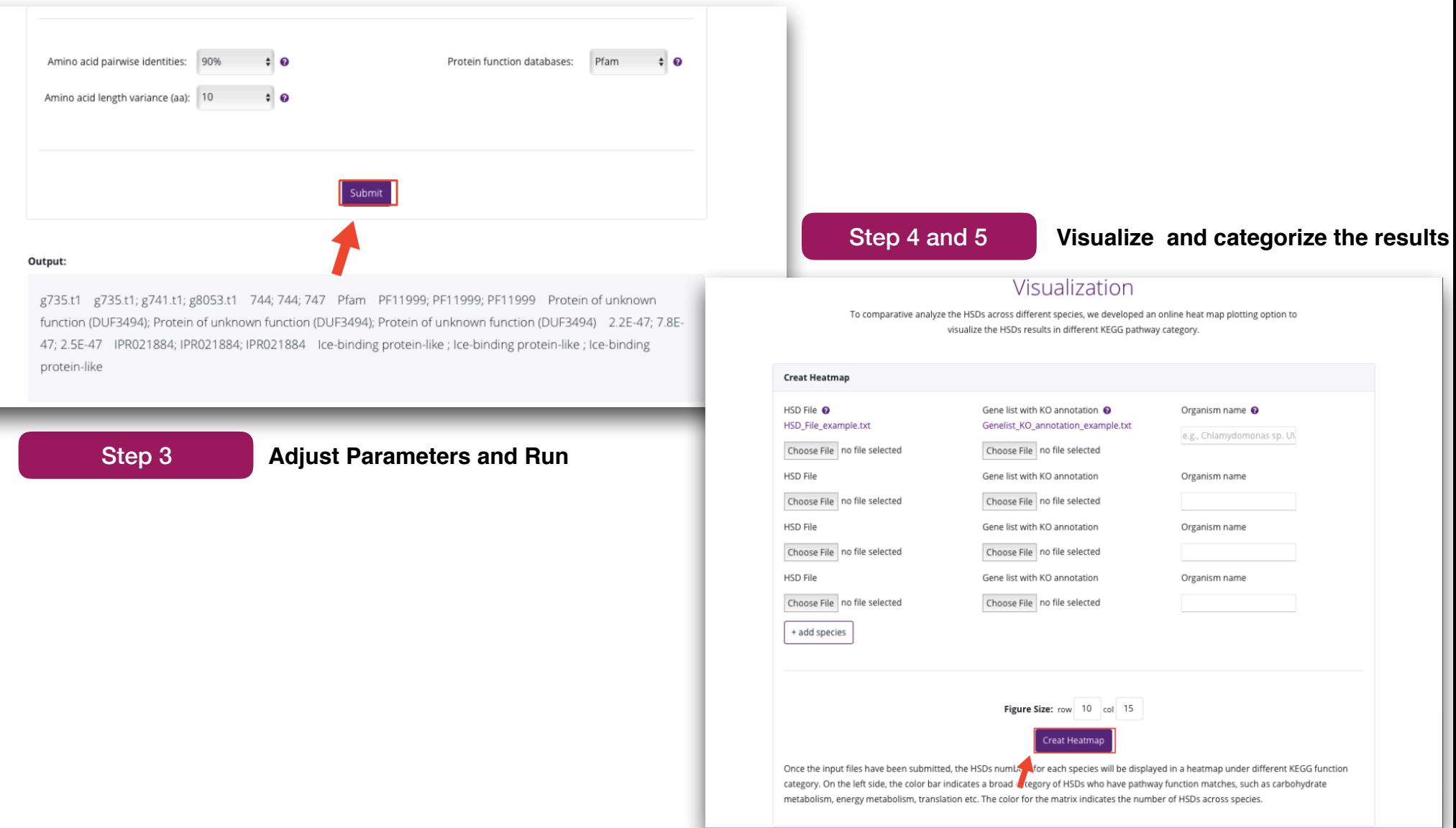

Once the input files have prepared, user can adjust the parameters such as aa pairwise, aa aligned length variance, to set different threshold for filtering the duplciates. we set the default 90% and 10 aa to best filter the HSDs according to our experience on green algal genomes. Then there is an online heatmap plotting option for users to compare duplicates in different species.

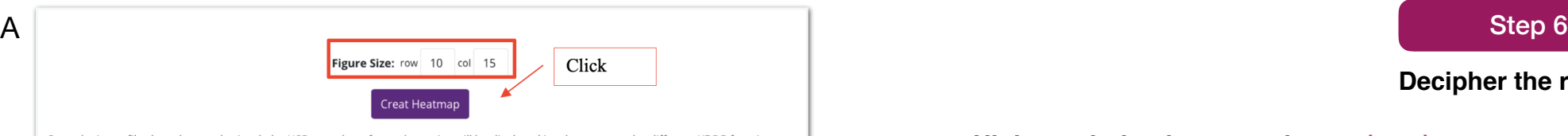

Once the input files have been submitted, the HSDs numbers for each species will be displayed in a heatmap under different KEGG function category. On the left side, the color bar indicates a broad category of HSDs who have pathway function matches, such as carbohydrate metabolism, energy metabolism, translation etc. The color for the matrix indicates the number of HSDs across species.

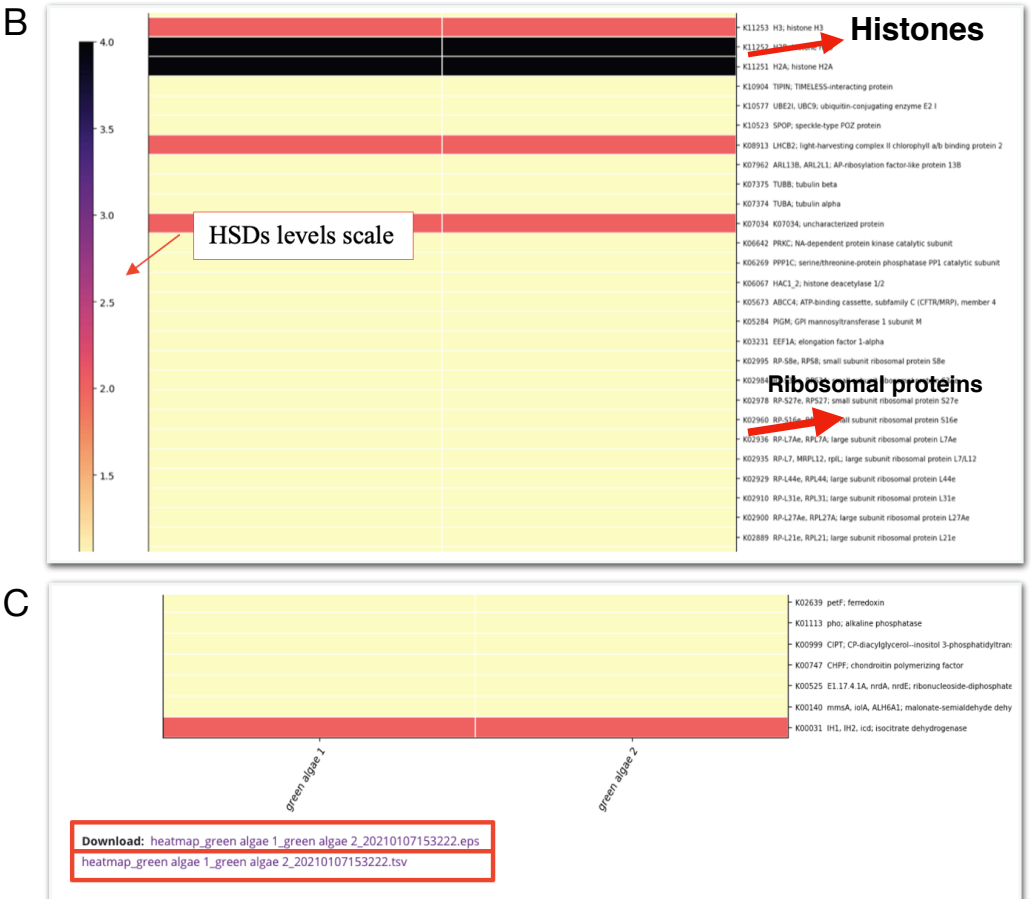

**Decipher the results** 

- **• High resolution heat map image (eps.)**
- **• Categorized spreadsheet (tsv.)**

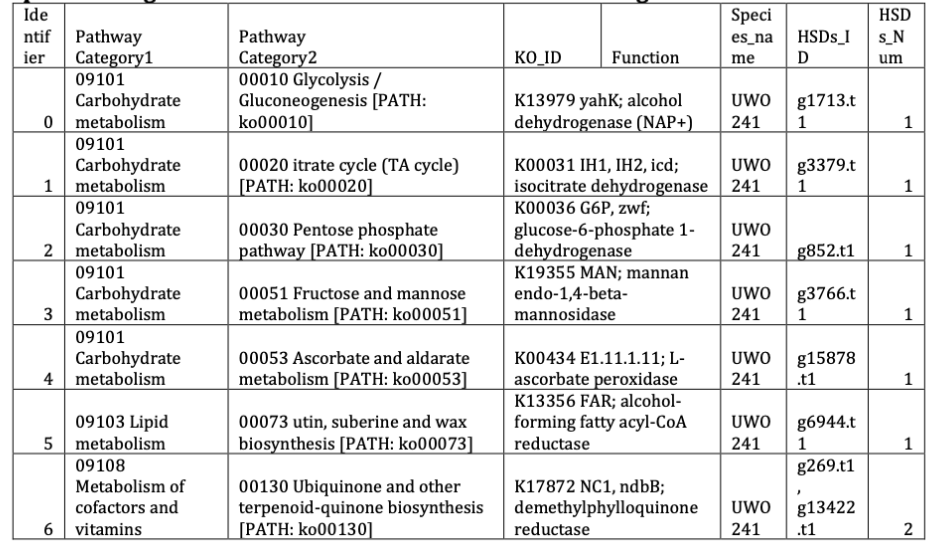

Example of the 8-column tab-delimited file (.tsv) for HSDs of different species categorized under different KEGG functional categories.

The outputs of the heatmap include one high resolution image, a 8-column spreadsheet categorizing the duplicates under different KEGG pathway functional categories. The tool presented here is the primary selection of duplciates, the manually curation can be done to filter the dataset when necessary.